# **KATELTONIKA** TMT250Autonomous personal tracker

# Quick Manual v1.0

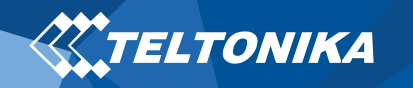

## Table of Contents

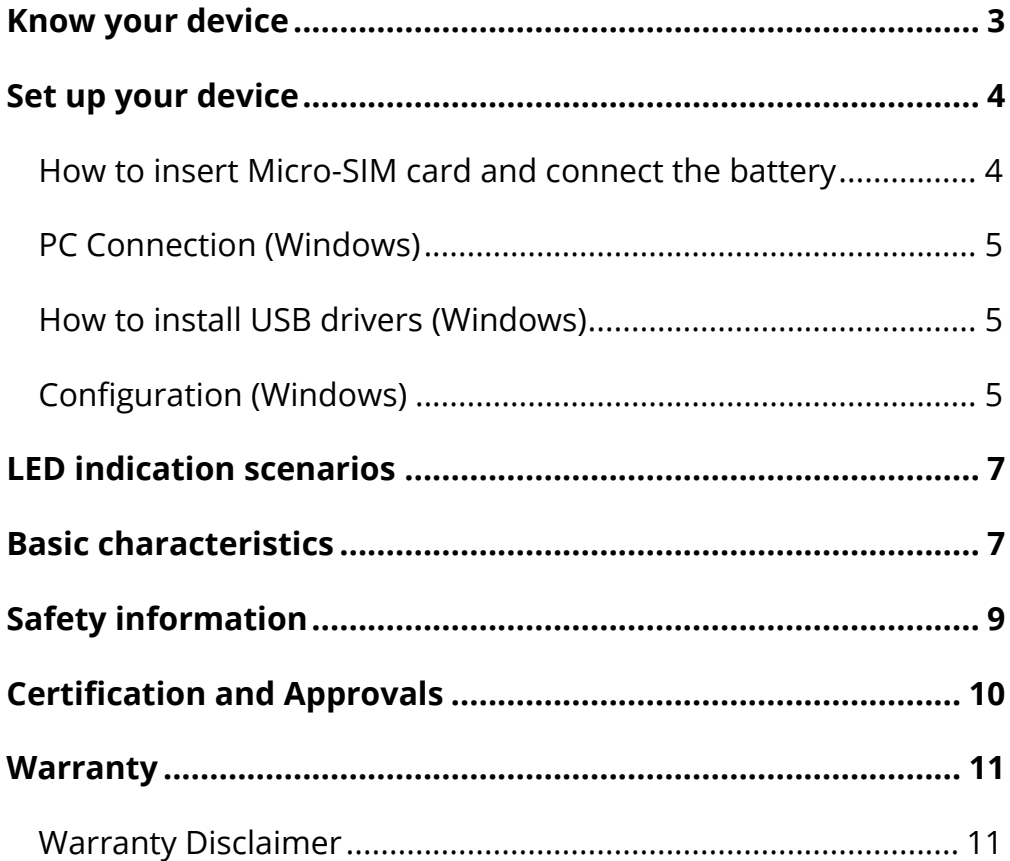

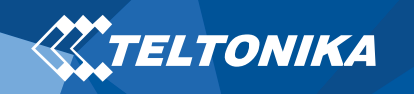

# <span id="page-2-0"></span>Know your device

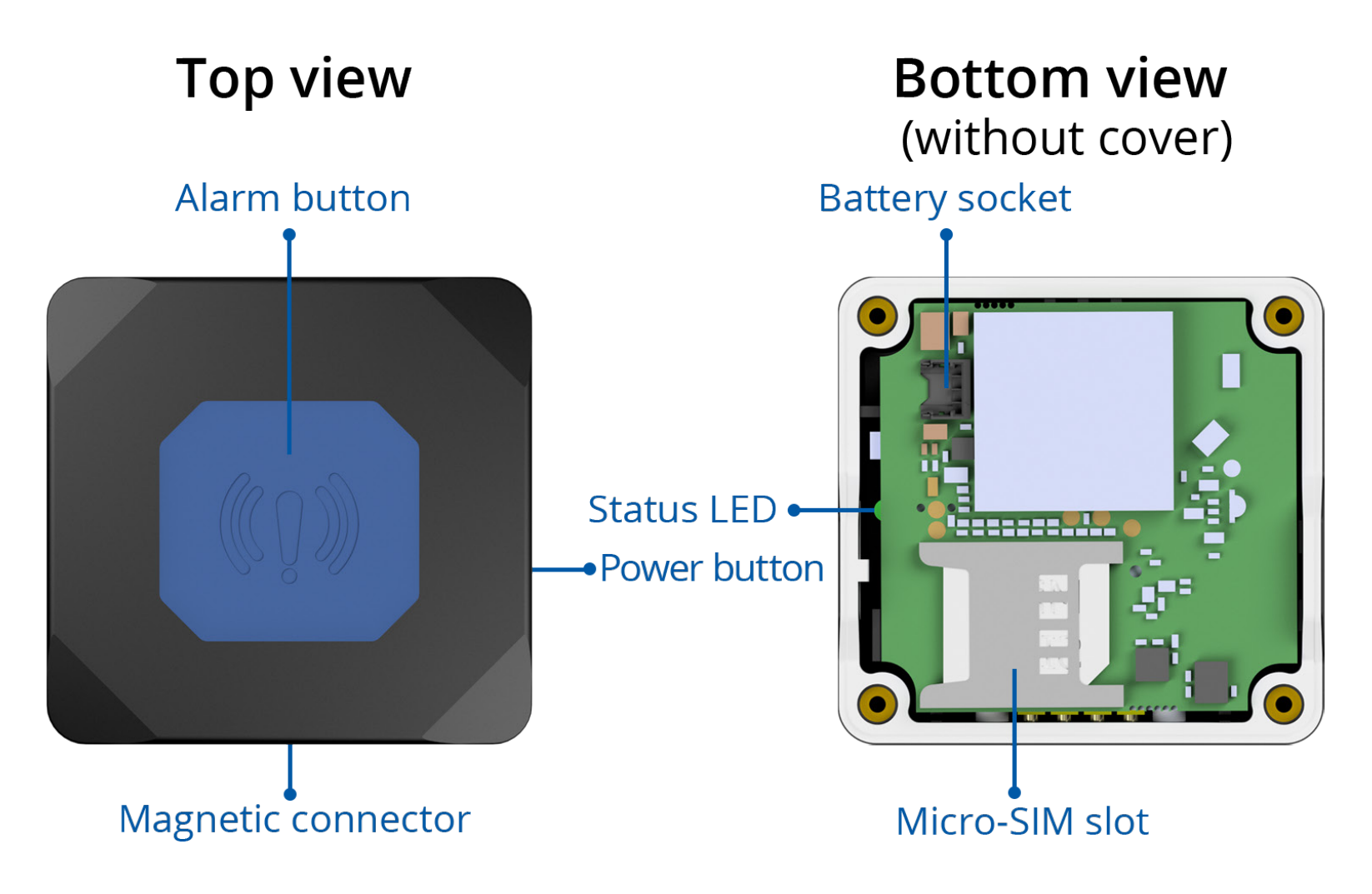

**Figure 1 TMT250 device view**

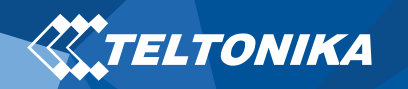

# <span id="page-3-0"></span>Set up your device

### <span id="page-3-1"></span>How to insert Micro-SIM card and connect the battery

- 1. Unscrew **4 screws** counterclockwise.
- 2. Remove the **cover.**
- 3. Insert **Micro-SIM** card as shown with **PIN request disabled** or read our **[Wiki](https://wiki.teltonika.lt/index.php?title=TMT250_Security_info)** how to enter it later with **[Teltonika](https://wiki.teltonika.lt/view/Teltonika_Configurator) [Configurator](https://wiki.teltonika.lt/view/Teltonika_Configurator)**. Make sure that Micro-SIM card **cut-off corner** is pointing forward to slot.
- 4. Connect the **battery** as shown to device.
- 5. Attach device **cover** back and **screw** in all screws.
- 6. Device is ready to be used.

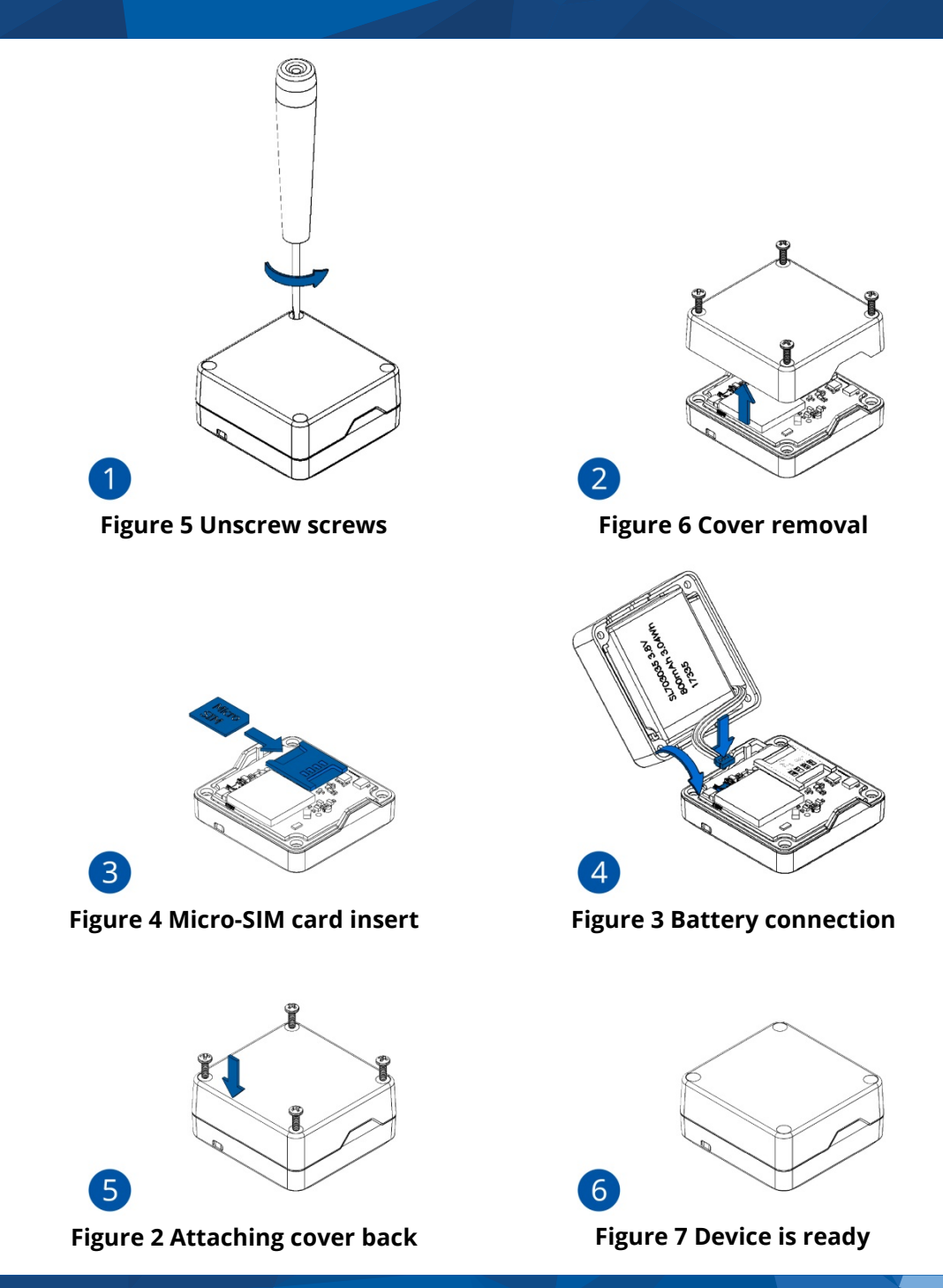

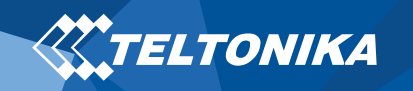

### <span id="page-4-0"></span>PC Connection (Windows)

- 1. Turn on your device by holding the power button for around 5 seconds.
- 2. Connect your device to computer using **Magnetic USB cable** or **Blue-tooth** connection:
	- Using **Magnetic USB cable**
		- ▬ You will need to install USB drivers, see "**[How to install](#page-4-1)  [USB drivers \(Windows\)](#page-4-1)**"
	- Using **Blue-tooth**
		- ▬ TMT250 Blue-tooth is enabled by default. Turn on **Bluetooth** on your PC, then select **Add Blue-tooth or other device > Blue-tooth**. Choose your device named – "**TMT250\_last\_7\_imei\_digits**", without **LE** in the end. Enter default password **5555**, press **Connect** and then select **Done**.
- 3. You are now ready to use the device on your computer.

### <span id="page-4-1"></span>How to install USB drivers (Windows)

- 1. Please download COM port drivers from **[here](https://teltonika.lt/downloads/en/tmt250/TMT250-PC-Drivers.zip)**.
- 2. Extract and run **TeltonikaCOMDriver.exe**.
- 3. Click **Next** in driver installation window.

4. In the following window click **Install** button.

Setup will continue installing the driver and eventually the confirmation window will appear. Click **Finish** to complete the setup.

### <span id="page-4-2"></span>Configuration (Windows)

At first TMT250 device will have default factory settings set. These settings should be changed according to the user's needs. Main configuration can be performed via **Teltonika [Configurator](https://wiki.teltonika.lt/view/Teltonika_Configurator)** software. Get the latest **Configurator** version from **[here](https://wiki.teltonika.lt/view/Teltonika_Configurator_versions#For_TMT250)**. Configurator operates on **Microsoft Windows OS** and uses prerequisite **MS .NET Framework**. Make sure you have the correct version installed.

#### **Table 1 MS .NET requirements**

#### MS .NET requirements

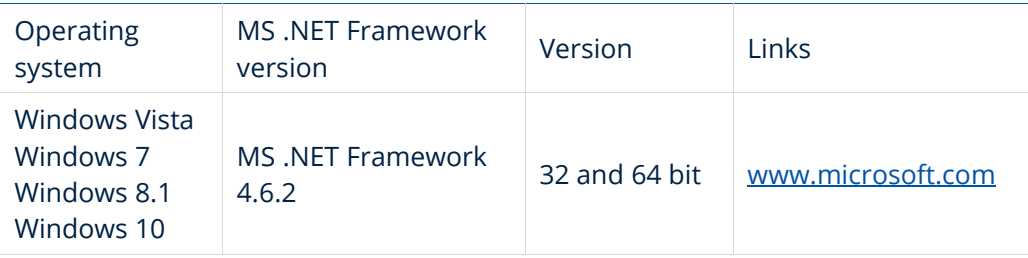

Downloaded **Configurator** will be in compressed archive. Extract it and launch **Configurator.exe**. After launch software language can be changed by clicking  $\bigcirc$  in the right bottom corner (**Figure 8 [Language selection](#page-5-0)**).

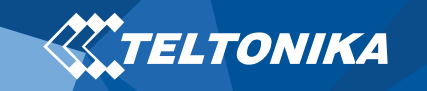

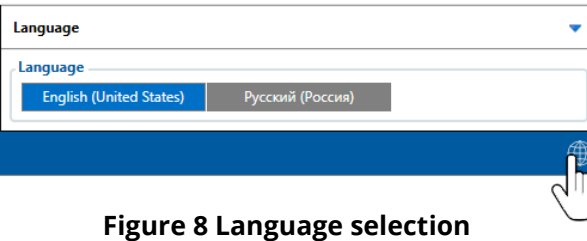

<span id="page-5-0"></span>Configuration process begins by pressing on connected device (**[Figure 9 Device connected via USB](#page-5-1)**).

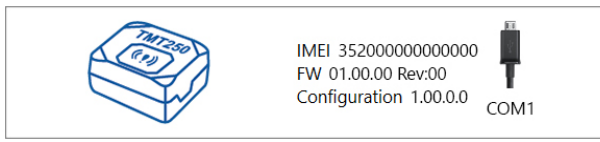

**Figure 9 Device connected via USB**

<span id="page-5-1"></span>After connection to Configurator **Status window** will be displayed (**[Figure 10 Configurator Status window](#page-5-2)**).

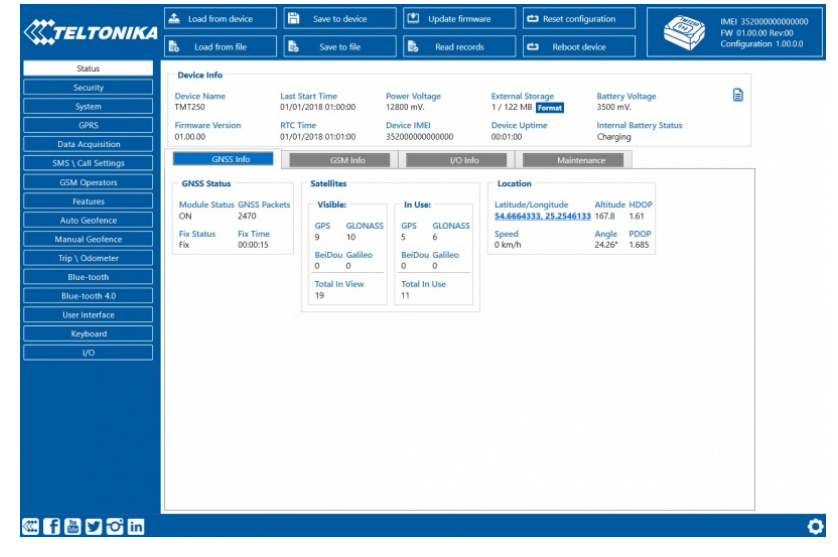

<span id="page-5-2"></span>**Figure 10 Configurator Status window**

Various **[Status window](https://wiki.teltonika.lt/view/TMT250_Status_info)** tabs display information about **[GNSS,](https://wiki.teltonika.lt/view/TMT250_Status_info#GNSS_Info) [GSM,](https://wiki.teltonika.lt/view/TMT250_Status_info#GSM_Info) [I/O,](https://wiki.teltonika.lt/view/TMT250_Status_info#I.2FO_Info) [Maintenance](https://wiki.teltonika.lt/view/TMT250_Status_info#Maintenance)** and etc. TMT250 has one user editable profile, which can be loaded and saved to the device. After any modification of configuration the changes need to be saved to device using **Save to device** button. Main buttons offer following functionality:

- 1. **Load from device** loads configuration from device.
- **2. Save to device** saves configuration to device.
- 3. **Load from file** loads configuration from file.
- 4. **Save to file** saves configuration to file.
- 5. **Update firmware** updates firmware on device.
- 6.  $\left( \frac{1}{2} \right)$  **Read records** reads records from the device.
- 7. **Reboot device** restarts device.
- 8. **Papa Reset configuration** sets device configuration to default.

Most important configurator section is **GPRS** – where all your server and **[GPRS settings](https://wiki.teltonika.lt/index.php?title=TMT250_GPRS_settings)** can be configured and **[Data Acquisition](https://wiki.teltonika.lt/index.php?title=TMT250_Data_acquisition_settings) –** where data acquiring parameters can be configured. More details about TMT250 configuration using Configurator can be found in our **[Wiki](https://wiki.teltonika.lt/index.php?title=TMT250_Configuration)**.

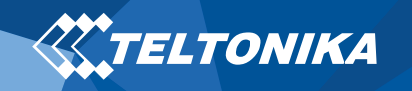

# <span id="page-6-0"></span>LED indication scenarios

#### **Table 2 LED indication scenarios**

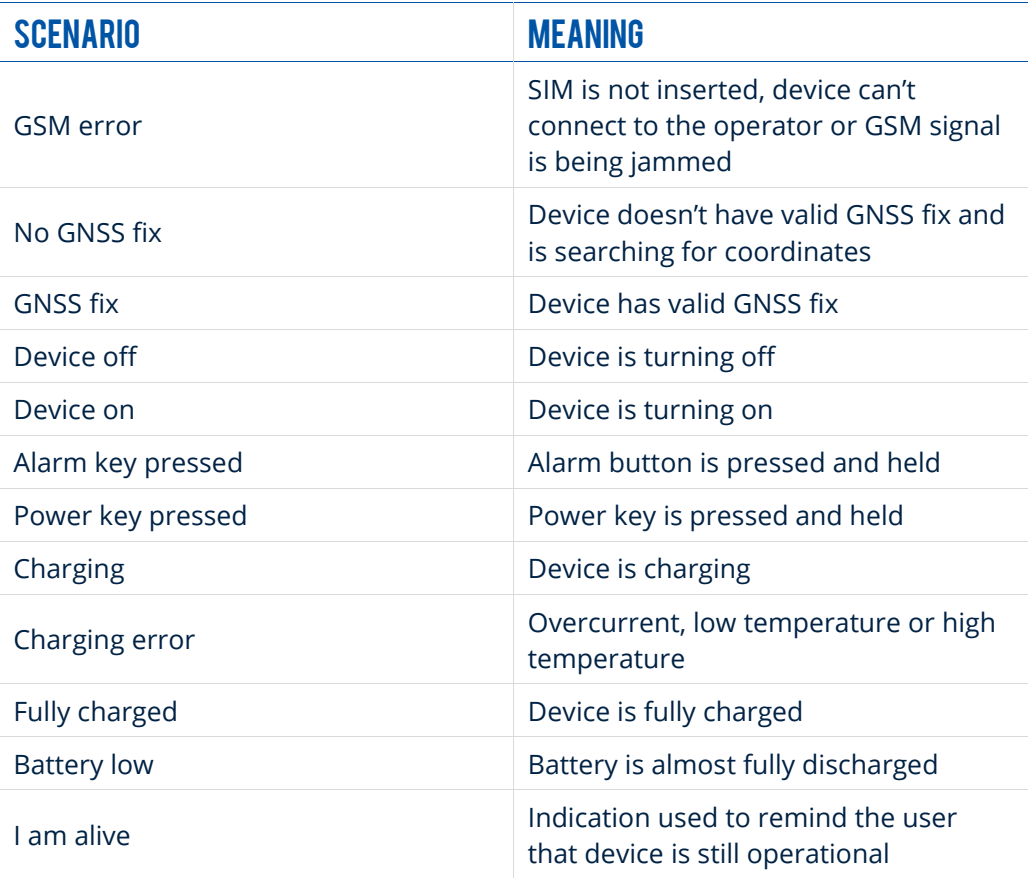

**Note!** This table contains only the default scenarios. Additional scenarios/default ones can be modified using **[Teltonika](https://wiki.teltonika.lt/view/Teltonika_Configurator) [Configurator](https://wiki.teltonika.lt/view/Teltonika_Configurator)**. User is able to select different indication color (Red, Green or Blue), frequency of LED blinking and vibration status.

## <span id="page-6-1"></span>Basic characteristics

#### **Table 3 Basic characteristics**

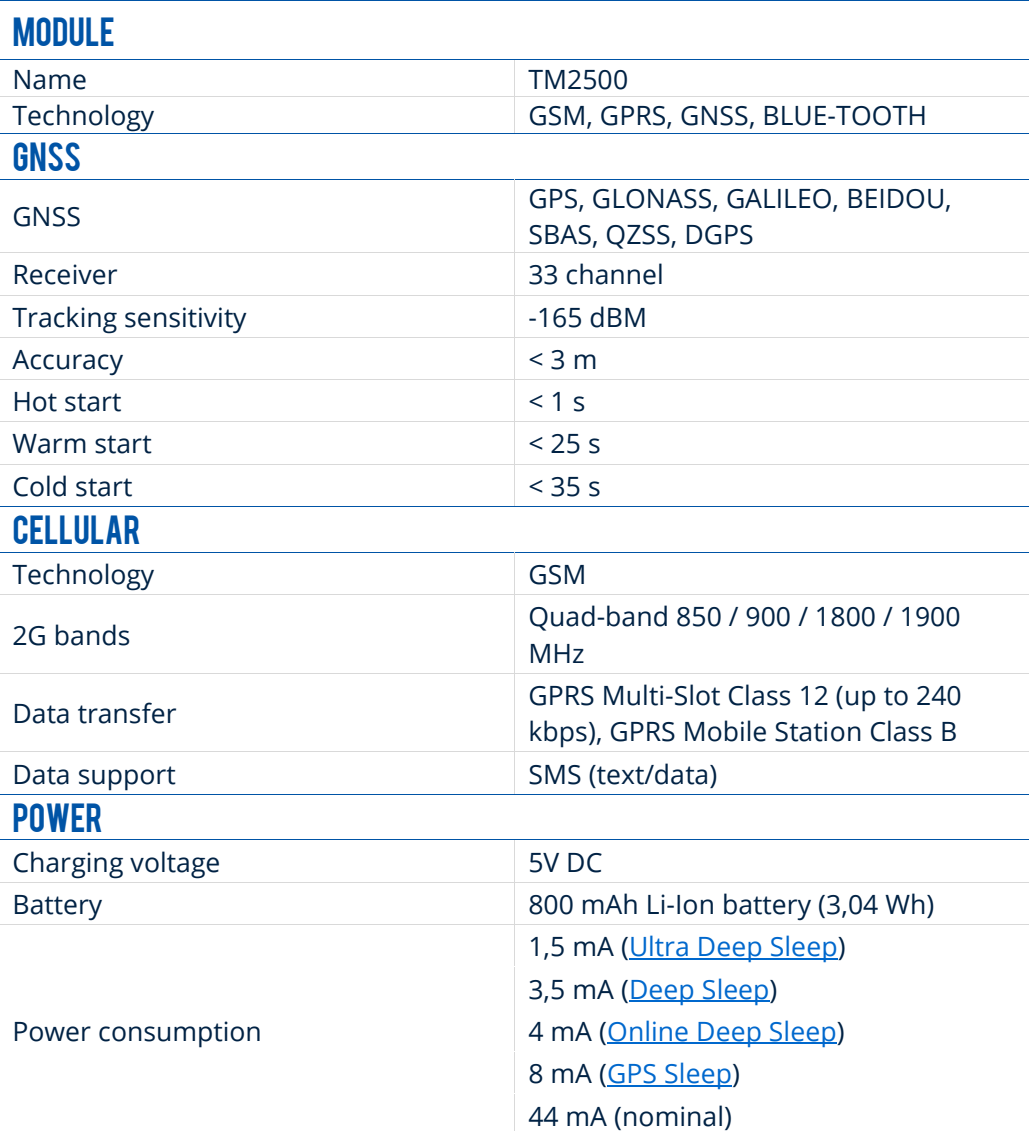

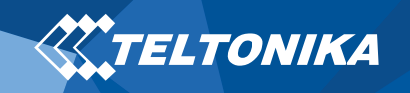

#### Blue-tooth

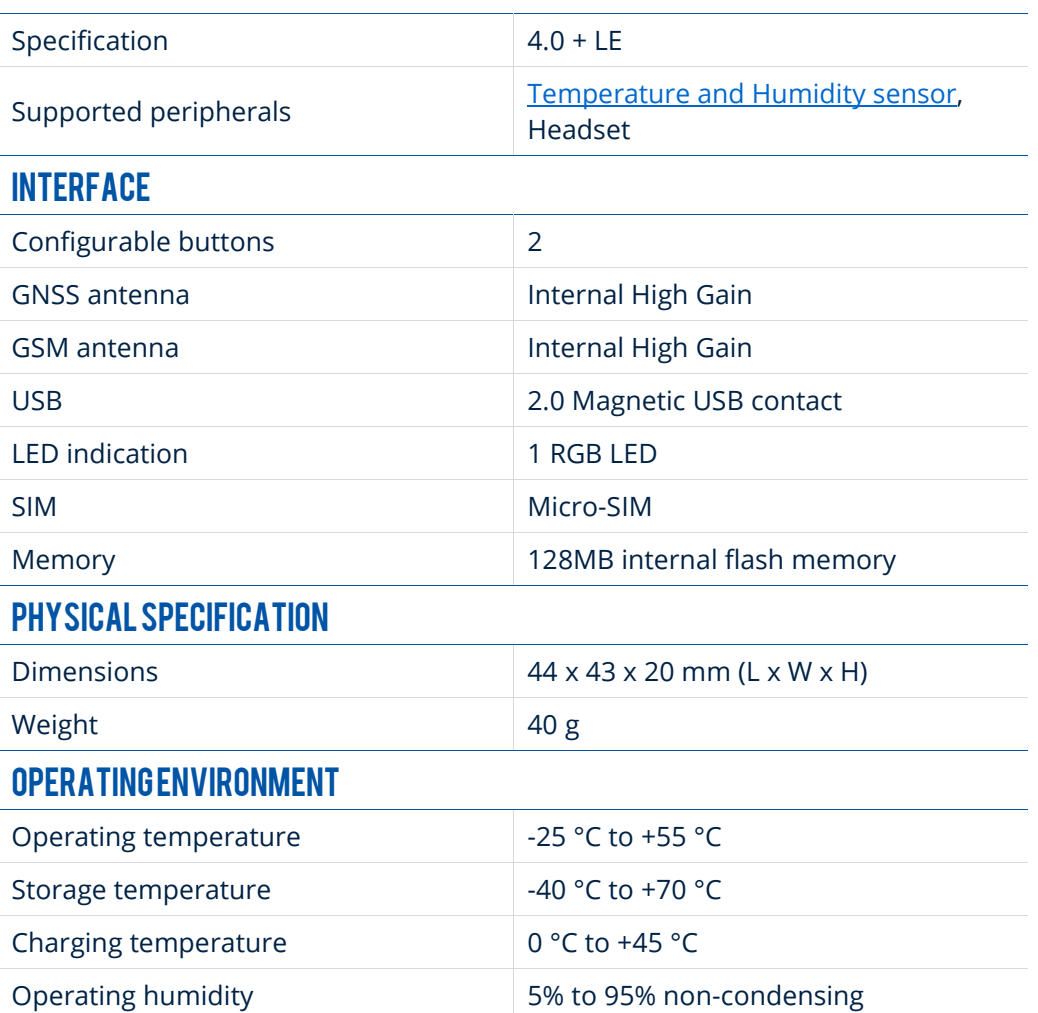

Ingress Protection Rating **IP67** 

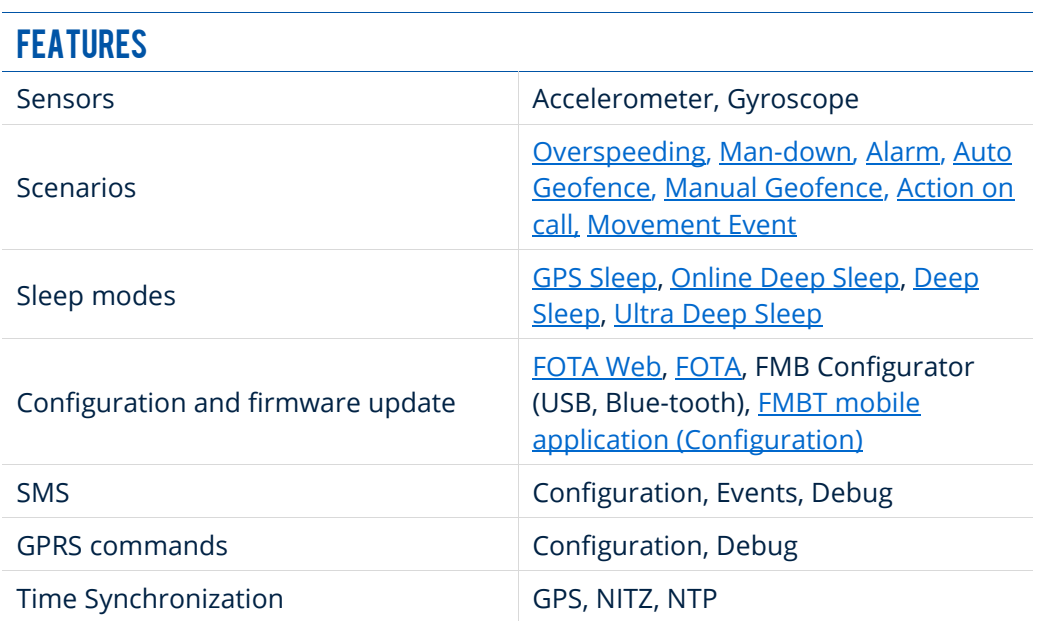

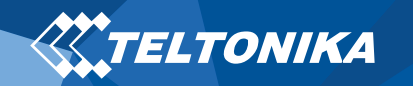

### <span id="page-8-0"></span>Safety information

This message contains information on how to operate TMT250 safely. By following these requirements and recommendations, you will avoid dangerous situations. You must read these instructions carefully and follow them strictly before operating the device!

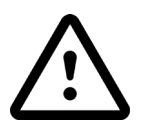

**Use only original batteries. Using uncertified manufacturer or different type batteries may cause an explosion.**

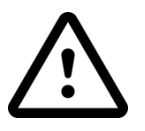

**Use batteries safely. Protect batteries from moisture, place them in a cool and dry place when storing. Avoid extensive operation at high temperatures. Do not attempt charging battery directly from the electrical mains. All utilized batteries shall comply with IEC 62133.**

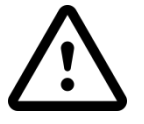

**Power supply circuits used to charge the device connection must have safeguards, which prevent power leakage, short circuits or incorrect electrical grounding. Any used switches ought to be installed in a readily accessible location. Power must be uninterrupted.**

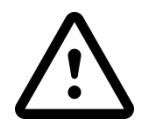

**Remove device safely. Device must be disconnected from computer or charger by unplugging the magnetic USB cable from the device.**

**In order to prevent device from mechanical damage it is advisable to transport it in a shockresistant packaging. If device stopped working properly regardless of the settings only a qualified specialist can help.**

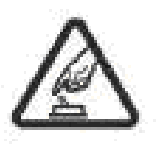

**Operate the device in suitable conditions. Do not use the device where mobile connectivity is forbidden.**

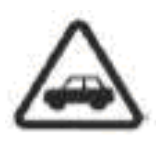

**Road safety first. Comply with local traffic laws, always hold you hands on a steering wheel when using a device. Your safety is of utmost importance when you drive.**

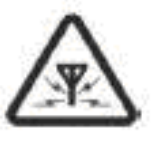

**All wireless devices are sensitive to electromagnetic interference, as a result wireless devices affect the performance of each other.**

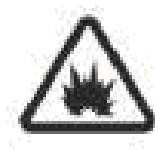

**Charging precautions. SELV LPS chargers, personal computers or laptops that device will be connected to must comply with the requirements of IEC 60950:2005 standard.**

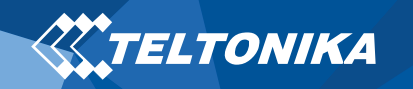

# <span id="page-9-0"></span>Certification and Approvals

- **[TMT250](https://wiki.teltonika.lt/view/TMT250_IP_Rating) IP Rating**
- **[TMT250](https://wiki.teltonika.lt/view/TMT250_CE_RED) CE RED**
- **[TMT250](https://wiki.teltonika.lt/view/TMT250_REACH) REACH**
- **[TMT250](https://wiki.teltonika.lt/view/TMT250_Declaration_of_IMEI_assignment) Declaration of IMEI assignment**

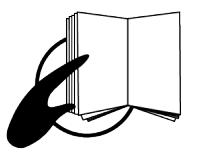

**This sign on the package means that it is necessary to read the User's Manual before your start using the device. Full User's Manual version can be found in our [Wiki.](https://wiki.teltonika.lt/view/TMT250)**

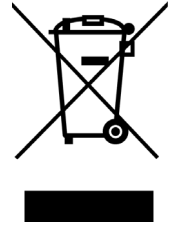

**This sign on the package means that all used electronic and electric equipment should not be mixed with general household waste.**

 $C \in$ 

**Hereby, Teltonika declare under our sole responsibility that the above described product is in conformity with the relevant Community harmonization: European Directive 2014/53/EU (RED).**

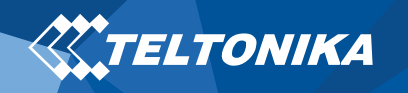

### <span id="page-10-0"></span>**Warranty**

TELTONIKA guarantees its products to be free of any manufacturing defects for a period of **24 months**. With additional agreement we can agree on a different warranty period, for more detailed information please contact our sales manager.

#### Contact us [teltonika.lt/company/contacts](https://teltonika.lt/company/contacts/)

#### **All batteries carry a reduced 6 month warranty period.**

If a product should fail within this specific warranty time, the product can be:

- Repaired
- Replaced with a new product
- Replaced with an equivalent repaired product fulfilling the same functionality
- TELTONIKA can also repair products that are out of warranty at an agreed cost.

### <span id="page-10-1"></span>Warranty Disclaimer

**TELTONIKA PRODUCTS ARE INTENDED TO BE USED BY PERSONS WITH TRAINING AND EXPERIENCE. ANY OTHER USE RENDERS THE LIMITED WARRANTIES EXPRESSED HEREIN AND ALL IMPLIED WARRANTIES NULL AND VOID AND SAME ARE HEREBY EXCLUDED. ALSO EXCLUDED FROM THIS LIMITED WARRANTY ARE ANY AND ALL INCIDENTAL OR CONSEQUENTIAL DAMAGES INCLUDING BUT NOT LIMITED TO, LOSS OF USE OR REVENUE, LOSS OF TIME, INCONVENIENCE OR ANY OTHER ECONOMIC LOSS.**

More information can be found at [teltonika.lt/warranty-repair](https://teltonika.lt/warranty-repair/)